# PanaCast 20 Jabra

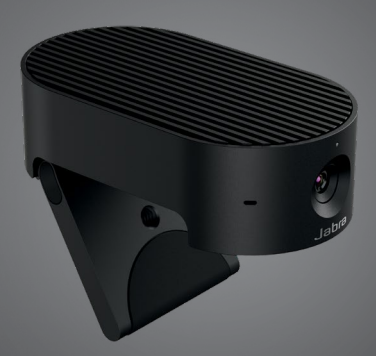

## <u>. . . . . . . . .</u> Jabra <sup>GN</sup> Benutzerhandbuch

**GN** Making Life Sound Better

© 2021 GN Audio A/S. Alle Rechte vorbehalten. Jabra® ist ein Warenzeichen von GN Audio A/S.

Hergestellt in Malaysia MODELL: VSU030

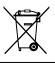

**Die Konformitätserklärung** finden Sie unter www.jabra.com.de/doc

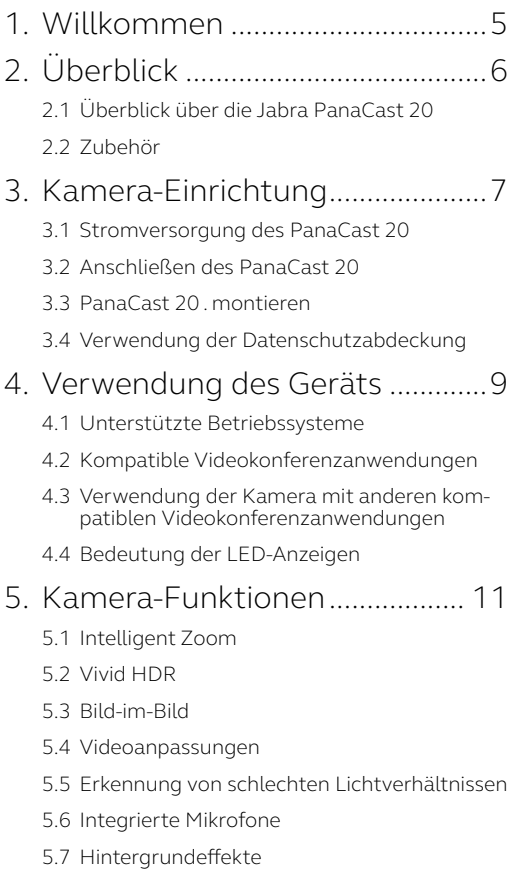

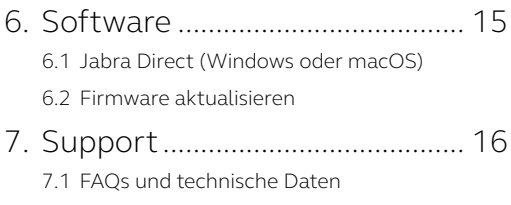

7.2 [So pflegen Sie Ihr Jabra-Gerät:](#page-15-0)

## <span id="page-4-0"></span>1. Willkommen

Vielen Dank, dass Sie die Jabra PanaCast 20 verwenden. Wir hoffen, Sie werden Ihre Freude damit haben!

#### **Jabra PanaCast 20 Leistungsmerkmale**

- **• Kamera der Enterprise-Klasse.** Ultra HD 4K-Video (3840 x 2160 bei 30 fps) bringt Künstliche Intelligenz in den persönlichen Kamerabereich. Der perfekte Partner für reichhaltiges Jabra Speak-Audio und Evolve2-Produkte.
- **• Intelligente Video-Technologie.** Intelligent Zoom zeigt Personen automatisch klar und zentriert innerhalb des Client-Fensters, während Vivid High Dynamic Range (HDR) das beste Videoerlebnis selbst bei stark variierenden Lichtverhältnissen gewährleistet.
- **• Bild-im-Bild.** Kombinieren von zwei Bildern zu einem einzigen Feed, um einen interessanten Bereich hervorzuheben und ein Motiv anzuzeigen.
- **• Spontane Zusammenarbeit.** Dank Plug-and-Play-Technologie können Sie schnell und einfach mit anderen zusammenarbeiten.
- **• Vielseitig kompatibel.** Kompatibel mit Teams, Google Meet, Fuze, Zoom und vielen mehr.

# <span id="page-5-0"></span>2. Überblick

### 2.1 Überblick über die Jabra PanaCast 20

Die PanaCast 20 bietet eine Ultra HD 4K-Kamera (3840 x 2160 bei 30 fps) mit integrierter Abdeckblende und drei Mikrofonen, die bei schlechten Lichtverhältnissen bessere Videos liefern und automatisch die nächste Person zur Bildzentrierung heranzoomen.

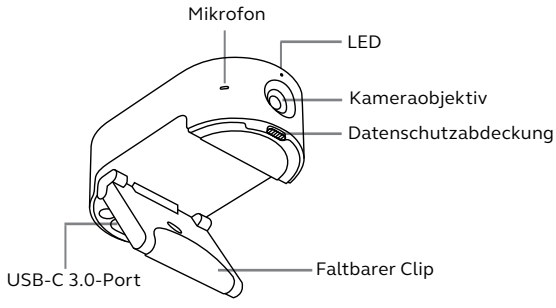

### 2.2 Zubehör

Zubehör kann unter jabra.com/accessories erworben werden.

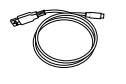

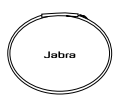

1,5 m USB-Kabel Tragbare Tasche

## <span id="page-6-0"></span>3. Kamera-Einrichtung

#### 3.1 Stromversorgung des PanaCast 20

Die PanaCast 20 Kamera funktioniert nur, wenn sie mit dem mitgelieferten USB-Kabel an einen USB 3.0-Port Ihres Computers angeschlossen ist.

#### 3.2 Anschließen des PanaCast 20

Verbinden Sie Ihren Computer über das mitgelieferte 1,5 m lange USB-Kabel direkt mit der Jabra PanaCast-Kamera.

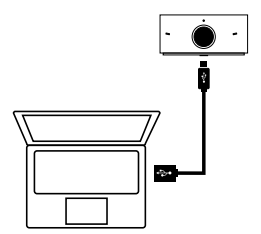

<span id="page-7-0"></span>Die Jabra PanaCast 20 Kamera kann mithilfe der verstellbaren Montagehalterung an der Oberseite Ihres Monitors oder Laptops montiert werden.

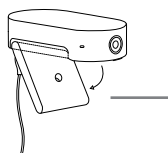

#### **Faltbarer Clip**

Öffnen Sie die Montagehalterung, damit sie an Ihrem Computer befestigt werden kann

Setzen Sie die Kamera nicht direkter Sonneneinstrahlung aus, da dies den voreingestellten Weißabgleich und das Bild beeinträchtigen könnte.

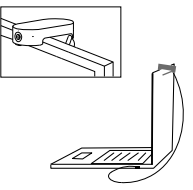

3.4 Verwendung der Datenschutzabdeckung

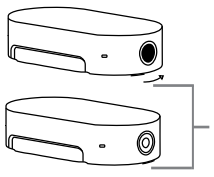

#### **Sichtschutzschalter**

Schieben Sie die Sichtschutzabdeckung nach rechts

## <span id="page-8-0"></span>4. Verwendung des Geräts

#### 4.1 Unterstützte Betriebssysteme

Die Jabra PanaCast 20 unterstützt Windows 10 oder höher und ChromeOS. Sie ist zudem mit macOS 10.15 und höher kompatibel, einschließlich macOS 11.x oder höher, und erfordert keine zusätzlichen Treiber.

Es wird empfohlen, Jabra Direct herunterladen und zu installieren, um Kamera-Einstellungen vorzunehmen und die Firmware zu aktualisieren. Jabra Direct kann unter Jabra Direct unterstützt ChromeOS nicht.

### 4.2 Kompatible Videokonferenzanwendungen

Jabra PanaCast 20 ist mit Teams, Google Meet, Fuze, Zoom und vielen mehr kompatibel.

### <span id="page-9-0"></span>4.3 Verwendung der Kamera mit anderen kompatiblen Videokonferenzanwendungen

Stellen Sie sicher, dass Jabra PanaCast 20 in den Videoeinstellungen Ihrer Videokonferenzanwendung als Standardvideogerät festgelegt wurde.

Weitere Informationen zu kompatiblen Videokonferenzanwendungen finden Sie unter jabra.com/ help/panacast20.

### 4.4 Bedeutung der LED-Anzeigen

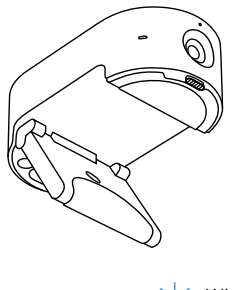

Video streaming

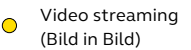

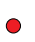

Mikrofone stumm geschaltet

Schlechte Lichtverhältnisse erkannt Wird eingeschaltet

Firmware-Update

Intelligenter Zoom ein/aus

## <span id="page-10-0"></span>5. Kamera-Funktionen

#### 5.1 Intelligent Zoom

Intelligenter Zoom wird Ihr Bild jederzeit automatisch vergrößern und zentrieren, wobei Sie im Mittelpunkt stehen.

Intelligenter Zoom ist standardmäßig aktiviert und kann mit Jabra Direct aktiviert oder deaktiviert werden.

#### 5.2 Vivid HDR

Vivid HDR optimiert.die Videoqualität auch bei unterschiedlichen Lichtbedingungen automatisch.

Vivid HDR ist standardmäßig deaktiviert und kann mit Jabra Direct aktiviert oder deaktiviert werden.

#### 5.3 Bild-im-Bild

Der Bild-in-Bild-Modus zeigt Ihr Bild in einer separaten Ansicht in der unteren rechten Ecke an. Die Hauptansicht kann dann mithilfe von Jabra Direct Camera Controller so angepasst werden, dass ein Interessenbereich fokussiert wird.

<span id="page-11-0"></span>In Jabra Direct können Sie die Einstellungen bei Bildqualität und Pan/Tilt/Zoom verändern.

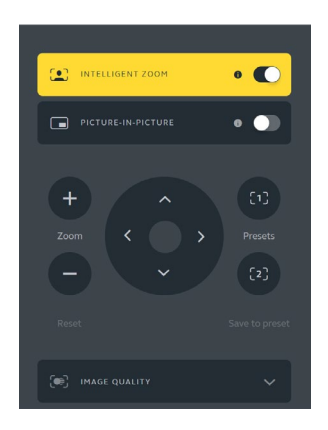

Zugriff auf Video-Einstellungen:

- 1. Klicken Sie auf das Jabra Direct-Symbol in der Windows-Taskleiste oder der macOS-Menüleiste, um das Jabra Direct-Fenster zu öffnen.
- 2. Click **Camera Controller** um die Videoeinstellungen zu öffnen.

<span id="page-12-0"></span>Die Bildqualitätseinstellungen und Kameraeinstellungen sind temporär und werden automatisch auf die Standardwerte zurückgesetzt, wenn der angeschlossene Computer von der Kamera getrennt wird.

### 5.5 Erkennung von schlechten Lichtverhältnissen

Wenn die Jabra PanaCast 20 schlechte Lichtverhältnisse erkennt, leuchtet die LED-Kontrollleuchte dauerhaft orange. Dadurch wird angezeigt, dass die Lichtverhältnisse nicht optimal sind und die Teilnehmer eines Videoanrufs Sie möglicherweise nicht gut sehen können.

Überprüfen Sie die Abdeckblende und schieben Sie sie, bis diese vollständig geöffnet ist. Sollte bei offener Abdeckblende die orangefarbene LED immer noch leuchten, ist die Belichtung in Ihrer Umgebung wahrscheinlich zu dunkel. Versuchen Sie, die Beleuchtung im Raum zu verbessern.

#### 5.6 Integrierte Mikrofone

Das Jabra PanaCast 20 verfügt über drei integrierte Mikrofone. Der optimale Mikrofonaufnahmebereich beträgt bis zu 2,5 Meter oder 8 Fuß.

Standardeinstellung der Mikrofone ist "Aus" und kann mit Jabra Direct aus-/eingeschaltet werden.

<span id="page-13-0"></span>Die Jabra PanaCast 20 kann deinen Videohintergrund unscharf machen oder ihn durch einen schwarzen, grauen, weißen oder grünen Hintergrund ersetzen. Der grüne Hintergrund ist bei Anwendungen nützlich, die einen grünen Bildschirm nutzen. Du kannst deinen Hintergrund in deiner Videokonferenz-Software (z. B. Microsoft Teams oder Zoom) weiter personalisieren.

Die Hintergrundeffekte sind standardmäßig deaktiviert und können mit Jabra Direct aktiviert werden.

Hinweis: das Feature "Bild-im-Bild" wird nicht unterstützt, wenn der unscharfe Hintergrund aktiviert ist.

## <span id="page-14-0"></span>6. Software

### 6.1 Jabra Direct (Windows oder macOS)

Jabra Direct ist eine kostenfreie Software zur Unterstützung, Verwaltung und Umsetzung der optimalen Funktionalität von Jabra-Geräten.

> Die neueste, kostenfreie Version finden Sie auf iabra.com/direct

#### 6.2 Firmware aktualisieren

Firmware-Updates verbessern die Leistung oder erweitern die Jabra-Geräte um neue Funktionen.

Wenn Ihr Computer mit dem Jabra PanaCast 20 verbunden ist, benachrichtigt Jabra Direct Sie, wenn ein Update verfügbar ist.

# <span id="page-15-0"></span>7. Support

### 7.1 FAQs und technische Daten

Sehen Sie sich die FAQ, Zertifizierungen und technischen Daten unter jabra.com/help/panacast20 an.

#### 7.2 So pflegen Sie Ihr Jabra-Gerät:

- Die Jabra PanaCast 20 ist nicht für den Gebrauch im Freien geeignet.
- Vermeiden Sie direkte Sonneneinstrahlung und Temperaturen über 40 °C bzw. unter 0 °C.
- Verwenden Sie ein geeignetes Reinigungstuch oder Reinigungstücher, um PanaCast 20 sauber zu halten.
- Setzen Sie die Kamera oder Kabel weder Regen noch anderen Flüssigkeiten aus.
- Positionieren Sie die Kamera nicht in der Nähe der Belüftungsöffnungen eines Monitors oder TVs, da dies zu einer Überhitzung und Fehlfunktionen der Kamera führen kann.

Beim Anschluss der Kamera an eine Stromversorgung kann das Gerät spürbar warm werden. Aufgrund der mehrfachen Prozessoren ist es normal, dass die Kamera bei erhöhter Temperatur arbeiten. This erhöhte Temperaturen liegen vollständig innerhalb der Sicherheitsanforderungen und haben keinen Einfluss auf die Lebensdauer der Kamera.